### **OFFICERS:**

President Rick Schummer 939-6346 CIS:70254,1643 Vice President Jerry Carson 548-0331 DUES: jcarson@mcgh.org Treasurer Dick Morawski 573-9648 Secretary Don VanSyckel 731-9232 CIS:70414,1176 vansycke@gdls.com

 $\overline{+}\overline{+}\overline{+}$ 

**SHCC Info**

## **SPECIAL INTEREST GROUPS:**

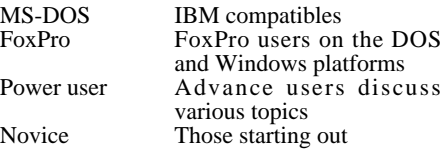

#### **COORDINATORS:**

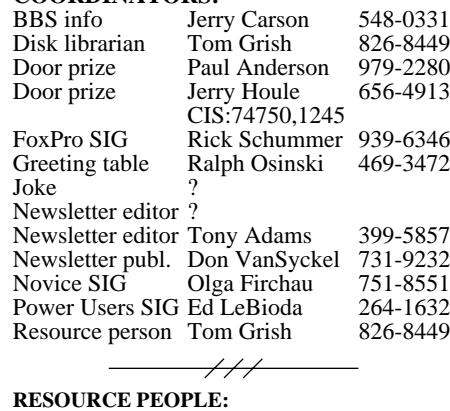

#### DOS Jerry Carson 548-0331<br>Excel Mike Greenen 979-8717 Mike Greenen Family Tree Maker Rick Schummer 939-6346<br>FoxPro Rick Schummer 939-6346 Rick Schummer Hardware Jerry Carson 548-0331<br>Instant Artist Sara Scholl 247-8696 **Instant Artist** Lotus 123 Mike Greenen 979-8717<br>PCFile Don VanSyckel 731-9232 PCFile Don VanSyckel 731-9232<br>Professional Write Mike Greenen 979-8717 Professional Write Spread sheets Rick Schummer 939-6346<br>Word for Windows Rick Schummer 939-6346 Word for Windows Rick Schummer WordPerfect Jim McNeil 978-3953  $\overline{\phantom{a}}$

**Newsletter** submissions are due 8 days before the club meeting, but the earlier the better. They should be sent to:

Newsletter Publisher at the club's PO box \$20/year

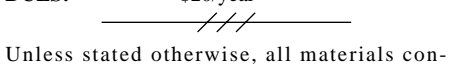

tained in this newsletter are copyrighted by the Sterling Heights Computer Club. License is hereby granted to other clubs (non-profit) to reprint with credit.

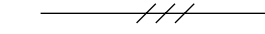

**Guests** and **visitors** are welcome. People can attend any of three consecutive club meetings before deciding to become a member or not. Membership includes admission to all SHCC functions and the newsletter. Membership is open to anyone, it is **not** limited to residence of Sterling Heights.

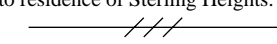

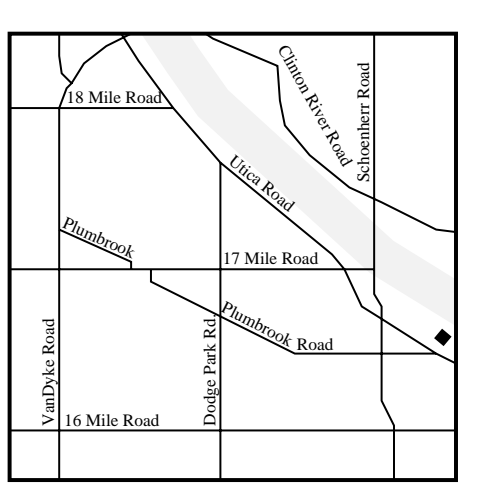

SHCC at Carpathia Club

This newsletter was produced using WordStar 6.0 and a postscript laser printer. Scissors and tape were not even used to mount the Joke of the Month.

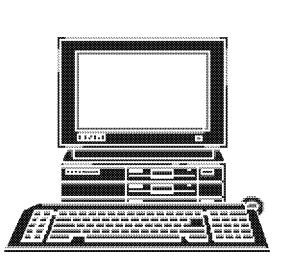

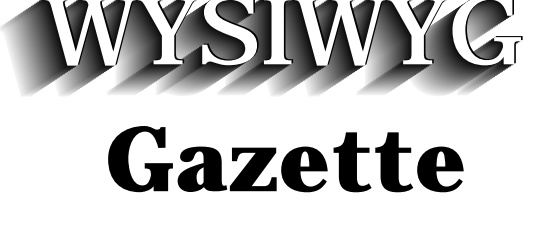

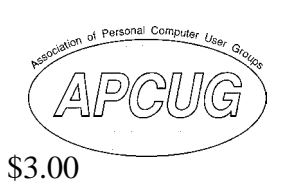

newsletter of the **STERLING HEIGHTS COMPUTER CLUB** PO Box 385 Sterling Heights, MI 48311-0385

Volume 6 Number 7 SEPTEMBER 1994

# **SIGS**

MS-DOS: 7:30 PM - First Tuesday (except July & August no meeting) at the Metro Church of Christ (40100 Dodge Park Road)

FoxPro: 7:30 PM - Monday before the third Tuesday (except July & August no meeting) - on hold pending finding a new meeting room

Novice: 7:30 PM - Third Tuesday (except July & August no meeting) at Oakbrook Elementary School

Power User:7:30 PM - Forth Tuesday (except July & August no meeting) at the Mount Clemens general Hospital

## $\overline{\phantom{a}^{\prime\prime}}$

**(For questions, call an officer or send mail to SHCC PO Box)**

This month Mr. Carl Hiney of Microsoft will present Access 2.0.

include a trip on-line) at the December club meeting. Craig Hibbard made a good presentation and taught everyone who attended about News Groups, FTP, and Telnet-ing around the Internet. This was very informative. This exciting twist on technology is continuing to get plenty of press coverage. To most people this is brand new in the last year or so, but the Internet (which will be the backbone of the highway) has been around for many, many years in the academic world and more recently in the world of business.

The membership passed the latest constitutional amendment which raises dues from \$20 to \$25 per year at the June meeting. I wanted to thank all those who participated in discussions (both at the meeting and on the phone) about all three constitutional amendments that have been passed this year. I can only remember one other amendment which was back in October 1990 which means that this has been a very active year for the constitution. The changes are incorporated into the official document and your copy will be available at the September meeting.

As for my summer commit-

ment to be away from my PC and in the great outdoors more, I succeeded. I did not get to work on a portable in woods as much as I would have liked, but then again being out on the trails on a mountain bike beats sitting in front of the PC any way. There will be plenty of cold nights in January and February to play on the com puter, I took advantage of the great summer weather we had while I could.

Again, please remember that our next meeting is September 13, the **second** Tuesday, hope to see everyone there.

 $\frac{1}{1}$ 

# **This Month's Meeting**

This month Mr. Carl Hiney of Microsoft will present Access 2.0. This relatively new entry to the data base market is a very hot seller. Come see what it's all about.

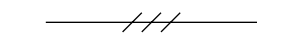

# **Last Meeting Highlights**

Last month SHCC members, Jerry Carson, Rick Schummer, and Don VanSyckel, presented inter-PC communications. *Lap-Link* was demonstrated and other methods were dis cussed. Thanks for the demo.

 $\overline{\phantom{a}^{\prime\prime}}$ 

## Sterling Heights Computer Club September 1994 - page 3

# **The President's Bits And Bytes**

## Rick Schummer

The SHCC is back after its annual summer hiatus with a new meeting location and a hot schedule of meetings that is very exciting.

First and foremost, please remember that our September meeting is on the **second** Tuesday (the 13th). This was because we scheduled Carl Hiney from Microsoft while we still met at the Sterling Height Public Library. The Library has a book sale on the first Tuesday of September which bumped us to the second week. Since Carl could not make the first Tuesday, we decided to just keep the scheduled date and move forward. Carl is a good presenter. His presentations are very informative, humorous, and he is very knowledgeable about the *Access 2.0*. You will enjoy his presentation and learn a lot about how easy it is to work with databases.

We have a brand new meeting location! Last month (August), the SHCC entered into a contract to rent a meeting room at the Carpathia Club. The Carpathia Club is a German

social club that built a beautiful banquet and meeting facility at 38000 Utica Road (just north of Plumbrook Road). The facility was opened less than a year ago. The contract is for \$100 per meeting (\$1000 per year) and extends through December 1995. The room is much bigger than the room we had at the Sterling Heights Public Library and the Metro Church of Christ which means we can grow in size without having to move to another facility. It also means that presentations will be easier to see and hear. With the contract length we have solidified the meeting location for the next year and a half. We can renew the contract at that point.

I want to publicly thank the people at the Metro Church of Christ for their hospitality for the last two meetings. Unfortunately, their facility was a little to small for our needs. Without the kindness they showed the club we would have been meeting in the street in May in June.

For those of you who missed the Power Users Meeting in June on the Information Super Highway, fear not because we are going to make this presentation (slightly enhance to

Resource Room. Oakbrook is located on the northeast corner of Metro Parkway and Dodge Park Road. Heritage Junior High in on the corner and Oakbrook is immediately behind it.

From **Dodge Park Road**, turn onto Danforth (east). Turn right onto Greenway. Greenway takes a bend to the left. Turn right onto Ashby. Ashby dead ends in Oakbrook's parking lot.

**Metro Parkway East**, go north on Dodge Park Road and follow the instruction above.

**Metro Parkway West**, go north on Barrington, just after you pass the Edison Corridor between Schoenherr and Dodge Park Roads. Turn left onto Greenway. Turn left onto Ashby. Ashby dead-ends into Oakbrook's parking lot.

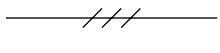

# **Power Users' SIG**

The September meeting will be the 27th. The topic is still undecided.

The June meeting was held the 28th. Craig Hibbard did an excellent presentation about the much talked about Information Super Highway.

Other topics which may be covered in the future include:

- DRIVERS.SYS
- MIDI interface  $\bullet$  OS/2
- SCSI & multi-media
- Windows 3.1 OLE/DDE
- X windows

Meetings are held in the Board Room at Mount Clemens General Hospital for meetings. Thanks go to Jo Woodman for arranging this meeting place. These meetings will be on the forth Tuesday at 7:30PM.

Mount Clemens General Hosp. 1000 Harrington Blvd. Mount Clemens, MI

- Go on 16 Mile Rd to Groesbeck Rd
- Turn North on Groesbeck Road
- Go about one mile to Harrington Blvd. (this is at a traffic light)
- Turn right (East) on Harrington
- Go East about two city blocks
- You should see the hospital
- Park in lot before (west) hospital
- Go in the main entrance
- Take the elevator to the 6th floor • Follow the signs to Board Room

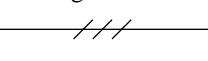

# **FoxPro SIG**

The last meeting of the SHCC FoxPro SIG met on March 14, 1994. The meeting started at 7:30.

**In September the FoxPro SIG will not meet since the meeting room is no longer available at the Library. The** Sterling Heights Computer Club September 1994 - page 5

**New Meeting Place**

Please remember that the regular meeting has been moved from the Metro Church of Christ fellowship hall to **Carpathia Club**. We will continue to meet on the first Tuesday of the month!

The Carpathia Club is located at 38000 Utica Road. This is just north of Plumbrook Road (there is a map on page two of this newsletter). There is plenty of lighted parking in front and along the side. *Please enter through the front entrance of the building.*

Since we **don't** need to set up the meeting room we will no longer need the helpful hands to arrange chairs and move some tables before the meeting. Thanks to all the members who helped out the last two months!

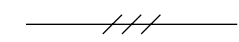

# **Constitutional Vote In June**

A constitutional amendment to raise dues from \$20 to \$25 was passed by a vote of 41 to 0 at the June 7, 1994 meeting of the Sterling Heights Computer Club. This was the amendment presented in writing by Chet Frelick at the May 3, 1994 meeting.

This amendment will raise dues from \$20 to \$25 by altering Section 1 of Article VIII.

The reason for the raising of dues is to allow the officers to find a larger location for our regular meetings. The cost of meeting rooms was been found to be \$100 to \$200 which is more than our annual budget could support at current membership levels.

 $\frac{1}{1}$ 

# **Novice SIG Information**

The idea for this special interest group is to help the members learn the basic and intermediate functions of DOS, Microsoft Windows, and other software that runs on the PC.

The Novice SIG met on June 21st. The next meeting will be September 20th at 7:30pm.

There is no formal sign-up for the SIG anymore, please feel free to join the group at the meeting. The only requirement is that you are a member of the SHCC.

The SIG meets at 7:30pm on the third Tuesday of the month at Oakbrook Elementary in the

## Sterling Heights Computer Club September 1994 - page 8

ing. The officers are curious if any members have ordered from this service so we can inquire about our status. If you have ordered, please let any of the officers know so we have an idea where we stand.

If you are interested in the discounts, the forms and in formation are available at the check-in table at meetings.

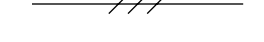

# **L'anse Creuse Amateur Radio Club Swap and Shop**

By Rick Schummer

One of our members was kind enough to loan me his cellular car phone before the June meeting to call the Metro Church of Christ contacts to open the meeting room for us. In return I promised to an nounce a couple of swaps for him at the meeting. I forgot and therefore I am writing this article to make an announce ment for the only one left after publication of this newsletter.

The Swap and Shop runs from 8:00am to 2:00pm on Sunday September 18, 1994 at L'anse Creuse High School in Mt. Clemens. Tickets are available

ing. The officers are curious if the door. Free parking and<br>inay members have ordered bourly door prizes along with<br>from this service so we can new and used anateur radio<br>inquire about our status. If you equipment, electr

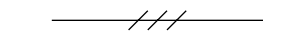

Sterling Heights Computer Club September 1994 - page 7

## **SIG coordinator is looking for a new meeting location for this group. Check this article next month for more details.**

All SHCC members are welcome! The discussions and topics will benefit everyone from beginners to the expert developers. The meetings are held at the library meeting room on the Monday before the third Tuesday of the month. The FoxPro SIG starts at 7:30 and ends approximately 9:30. The next meeting in undetermined at this time.

Any inquires about this SIG can be addressed to Rick Schummer, the FoxPro SIG Coordinator (phone number on page 2 of this newsletter).

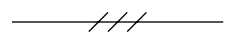

# **Screen Saver Discount**

## By Rick Schummer

Member Bob Click (from Florida) has negotiated a deal with Quadrangle Software Corp of Ann Arbor, Michigan to allow SHCC members to purchase their "Lights Out Sports Fans" screen saver for \$20.00 plus \$3.00 shipping.

Rick Schummer does have a few fact sheets and brochures

that Bob sent for member review. If you are interested in the program, you can call 800- 253-8397, give them your name and mention that you are from the Sterling Heights Computer Club.

A special thanks to Bob for keeping the members of the SHCC in mind when he negotiated the deal for the Space Coast User Group and the Central Florida User Society. These are both fine organizations as well.

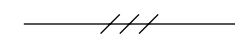

# **Magazine Discounts**

By Rick Schummer

Several months ago Delta Publishing Group, Ltd offered SHCC members discounts on computer and other magazines. Two hundred other clubs across the nation are using this service. The club is suppose to receive a 10 percent rebate on new subscriptions and renewals.

The only problem is that the officers have no way of knowing how many subscriptions have been ordered and how much of a rebate that the organization should be receiving. We have not been issued any checks by Delta Publish-

# **SHCC by EMAIL**

## **CompuServe:**

Adams, Tony 70550,560<br>Brown, Martin 71554,1344 Brown, Martin Houle, Jerry 74750, 1245<br>Pingel, Wayne 71011, 2213 Pingel, Wayne Schummer, Rick 70254,1643 VanSyckel, Don 70414,1176

## **America Online:**

Click, Bob robertc204

## **Internet:**

Carson, Jerry jcarson@mcgh.com VanSyckel, Don vansycke@gdls.com

## **Prodigy**

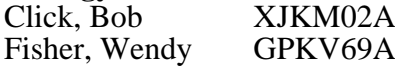

# **Delphi**

Fisher, Wendy WENDYF

# **CompuServe to internet:**

use address: *internet:<internet\_address>* Where <internet\_address> is replaced by the recipient's internet address. Example to Don VanSyckel: *internet:vansycke@gdls.com*

### **Internet to America Online:** use address:

*<AOL\_ID>@aol.com* Where <AOL\_ID> is the recipient's America Online id. Example to Bob Click:

## *robertc204@aol.com*

### **Internet to CompuServe:** use address:

*<CIS\_ID>@compuserve.com* Where  $\langle CIS \vert ID \rangle$  is the recipient's id with the "," (comma) replaced with a "." (period). Example to Don VanSyckel: *70414.1176@compuserve.com*

## **Internet to Delphi:**

use address: *<DELPHI\_ID>@delphi.com* Where  $\leq$ DELPHI ID $>$  is the recipient's Delphi id. Example to Wendy Fisher: *WENDYF@delphi.com*

# **Internet to Prodigy:**

use address: *<PRODIGY\_ID>@prodigy.com* Where  $\langle$ PRODIGY ID $>$  is the recipient's Prodigy id. Example to Wendy Fisher: *GPKV69A@prodigy.com*

## **Between two services which don't offer direct connect:**

If two services each offer internet mail service, then mail can be sent between these two services using internet as a go between. For example, a CompuServe member can mail to an America Online member by using the internet address of the recipient. Example to Bob Click on America Online from Don VanSyckel on Compu-Serve:

Sterling Heights Computer Club September 1994 - page 9

either because of time or some other reason the officers never acted on it. The idea sounded okay, but what would we design to put on the shirt. Since the officers think that there are much more creative members in the general membership than themselves, they came up with a contest (very smart). I want to make clear, this is not a fund raiser. We will be charging near-cost for the shirts.

First lets talk about what the creative member gets for coming up with the winning design. The officers figured that a free t-shirt, freshly designed and silk screened with their design would be the ideal incentive for many members to crank up the graphics packages. You will be able to proudly wear your creation and show it off to all your friends and family.

Second lets talk about the rules, regulations and contestant responsibilities. The deadline for the design is October 4, 1994. All designs will be displayed at the October meeting and voted on by the membership present. The one with the most member votes will be the winner and submitted to the t-shirt printer for production. There are both a

front and back to the shirt so 2 sides must be produced by the member. The front must be done all in one color, the back can be two colors. The design must include club name (Sterling Heights Computer Club), can have no shading, and must be sized no larger than 8x10. The size regulation is so the design will fit on shirts of all sizes. Keep in mind that the SHCC is a general computer club, not specific to a specific line of computers.

The winner is responsible to supply the officers with 1:1 art work. This means that printouts of the design have to be produced at actual size which can be taken to the printer for reproduction. The two color design must be printed in two printouts, one for each color so the printer can create the silk screen images.

Shirt orders will be taken at October and November meetings, and will be delivered at the December meeting (just in time for Christmas). The cost of the shirts will be \$9.00.

So get the graphic packages cranking and feel free to contact any of the officers for any additional information.

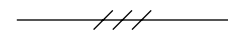

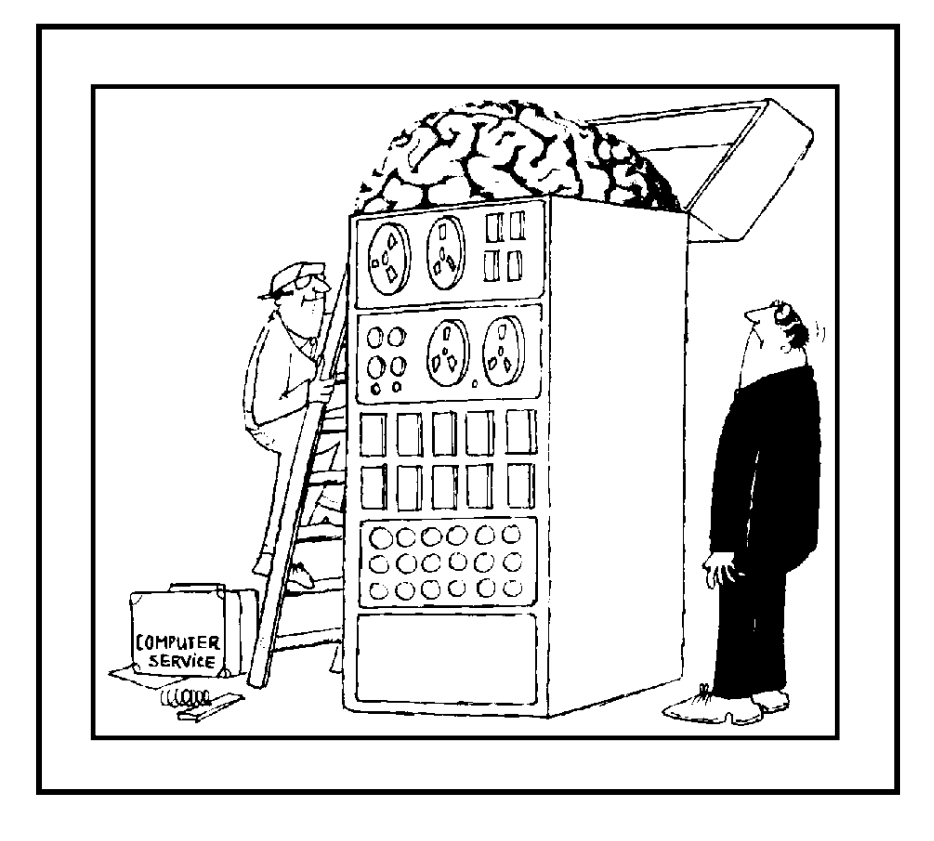

# Sterling Heights Computer Club September 1994 - page 11

## *internet:robertc204@aol.com*

To mail in the opposite direction the America Online member would simply use the internet access method to mail to the CompuServe member's internet address.

If you are on the internet, CompuServe, America On-Line, Delphi, or Prodigy and would like your email address listed here, please send email to Don VanSyckel.

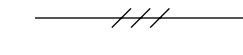

# **WANT ADS**

## **April 1994:**

TI character printer, heavy duty, TI820 KSR printer / terminal. Don VanSyckel 731- 9232.

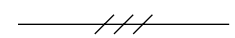

# **Public Domain Library**

Please contact Tom Grish with disk orders and remember to use the disk order form. He can bring the disks to the next meeting. The prices are: \$2 - 5.25" and \$3 - 3.5" disks. An additional charge of \$1 per disk for non-SHCC members.

 $\overline{\phantom{a}}$ 

# **Featured Diskette**

The Disk Librarian will have five copies of this disk available for sale at the club meeting and will take orders for any additional.

Software Labs # **9490** DOS, SIMPLY SAID, SIMPLY DONE, SIMPLY EASY

This extraordinary menudriven Hypertext tutorial sets new standards in educational and DOS reference guides for beginners and experts alike. Study at your own pace just those subjects which are appropriate for your level of competence. Learn the overall concept of DOS and over 90 DOS commands. Each detailed description gives you an easyto understand explanation and detailed examples. It also covers 46 other DOS topics including memory, device drivers, 5 CPU types, DOS error messages, and much more. If you can find more comprehensive information elsewhere, we'd like to know about it. Requires a hard disk or high density floppy drive. Version 1.2 (Note: You must execute tshelp on this disk for install instructions!!)

for your solution. If it is a Windows word processor, spreadsheet, or other program that requires a file load than all you have to do is substitute my file example with the file you want to load. If it is a program that does not take in a file name during startup (very unusual) or have an existing file association, this idea can still work by setting up your own file association using the Window's File Manager.

Bring up File Manager, use the **File**, **Associate...** menu option to bring up the Associate dialog screen. You enter in a file extension that you want associated with the Windows application executed at the end of your batch file. If the application appears in the **Associate With:** list then there is already an extension that you can use in the batch file. If the extension has an association, this program name appears at the top of the list. Otherwise you need to press the **Browse...** button and locate the Window application .EXE file. After you finish finding the program, press the **OK** button which returns you to the File Manager.

For example I can set up the ADDRESS.RAS file to be loaded into Window's NotePad

after I copy it to a backup directory in a batch file that can be executed from DOS.

XCOPY c:\temp\address.ras c:\backup\address.ras WIN c:\temp\address.ras

You have to execute the batch file from outside of Windows. This means that you have to leave Windows and run the batch file. You will be back in Windows since the batch file restarts Windows, but as you can see this is not a complete Windows solution. If you execute the batch file from Windows you will get a message telling you that you are already running Windows and how you can get back. If Windows takes significant time to startup then this might be aggravating (but it works).

There may be another solution that includes recording a macro and creating a PIF file that executes that same batch file. The recorder is a Windows Accessory (applet). Please note that the PIF must have the **Close Window on Exit** check box marked on. The macro would first execute the PIF file and then execute the Window application that you want. We have not had much luck with the Window's Recorder in the past but maybe you have. This

# **"Ask The Expert"**

The "Ask The Expert" column appears in the *WYSIWYG* every month. This column is here to answer any questions that we can get answers to. Please remember, there is never a stupid question! If you feel funny asking a question, send it in anonymously. We will tell the people when their question is answered ahead of time if you include your name. All questions can be mailed to the SHCC PO Box or given to any officer during a meeting. If you want to be an expert just give an officer a holler!

## **We need more questions, please send some in!!!!!**

Dear "A-T-E",

Using Windows 3.1 (and MS-DOS 5.x), I want to be able to click on an icon and have a series of tasks performed, similar to a batch (\*.BAT) file in DOS. For example I'd like to copy a file or two from one directory to another, make a log entry, then launch a Windows program. I tried a .BAT file, but this takes it into DOS so it doesn't recognize the \*.EXE Windows program. Can you help?

Doug Reith, SHCC Member

Excellent and challenging question Doug! There is a program utility written by Douglas Boling (programmer for PC Magazine) called WINCMD. This is a batch file language strictly for Windows. I have not used this product, only read about it in the June 28, 1994 issue. This is version 1.3 and I believe it has been out for over a year. You can get a copy of PC Magazine to find out how to download the utility from ZiffNet (Ziff Publishing on-line service).

We also came up with a solution that requires nothing more than DOS and Windows. This solution is not completely Windows though. You noted that you wrote a batch file that you executed, and in DOS it would not run the Windows executable. I assume that this batch file ran the file copies and made the log entry. If you run Windows with a file name as a parameter, the file associated with that name is executed. For instance

### **WIN c:\data\excel\shccmemb.xls**

will start Windows, start Microsoft's Excel spreadsheet program, and load in the SHCC Member count spreadsheet. I am not sure what program you want to execute

#### **Apple P.I.E.**

Time: 1st working Monday 7:00PM Place: Jefferson Middle School, 29700 Rockwood Street, St. Clair Shores Reciprocating: Yes

#### **Cue 80**

Time: 2nd Monday, 7:30PM Place: Intermediate School District Admin. Bldg; Range Road; Marysville (I-94 East to Exit #266; keep to right on exit ramp to Gratiot Avenue; 1/8 mile to stop light, Range Road; turn left; 1/2 mile to I.S.D.; left into complex, first building on right) Reciprocating: Yes

#### **Detroit Computer Users Group**

Time: 2nd Wednesday, 7:00PM Place: The church on Mound Road 1/4 mile south of St. Annes Reciprocating: No response

### **MI Computer Users Group**

Time: 3rd Friday, 7:00PM Place: Eastpointe Community Center; 19200 Stephens Road; Eastpointe; (just east of Kelly Road); 751-3971 Reciprocating: No

### **Sarnia Computer Users Group**

Time: Last Wednesday, 7:30PM Place: St. Bartholomew Anglican Church; 718 Cathcart Blvd.; Sarnia; 519/542-3227 Reciprocating: Yes

#### **South Eastern Michigan Computer Organization (SEMCO)**

Time: 2nd Sunday 1:00PM Place: O'Dowd Hall; Oakland University; 398-7560 Reciprocating: Yes

 $\overline{ \mathscr{H} \mathscr{L}}$ 

# **Magazine Reprints**

SHCC has contacted several magazines requesting permission to reprint articles. All of the responses fell into two categories. 1) Yes, if you contact us before using the article and obtain permission. 2) Yes, send us lots of money before using the article. SHCC will reprint articles from magazines which use the first policy. No articles will be reprinted from magazines which use the second policy.

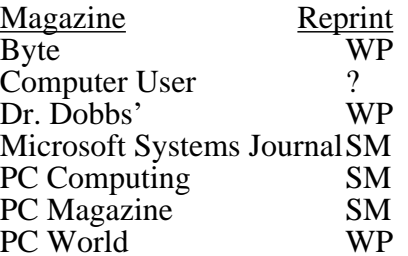

**Key:** SM Send Money WP With Permission

If you read and enjoy articles from any of the *WP* magazines above, please let one of the Newsletter Editors know about the specific articles you would like included in the newsletter. If at all possible, type the article and submit it on disk to one of the Newsletter Editors. Their job is to put the Newsletter together, not type it.

Sterling Heights Computer Club September 1994 - page 15

would also be a complete Windows solution.

Happy Windowing!

Rick Schummer and Jerry Carson

---------------------------------

## More Windows tips from the Information Super Highway. There are six ways to execute DOS programs from within Windows. Please note that there may be performance issue in running DOS based applications within Windows.

1. Add an icon to launch your DOS application from the Program Manager. Select New from the Program Manager File menu, specify that you're creating a program item, supply the name you want to appear with the icon, and indicate the path and command you would normally use to execute the program.

2. Use File Manager to launch a DOS program by locating the subdirectory containing its executable file and doubleclicking on the filename entry.

3. If the program has a PIF file, either one you've created or one that Windows put together during Setup, locate it and double-click on the PIF's name

in the File Manager.

4. Use the Run command on the File menu in Program Manager. When prompted you for the name of the program you want to use, type the name of your application's executable file (including its path) or the name of the PIF that launches it, and then press Enter.

5. Select the DOS prompt icon in Program Manager to get to the DOS command line, and then launch your application with the same commands you'd use outside of Windows.

6. Finally, use third-party alternatives to Program Manager, such as hDC's Power Launcher or Norton Desktop for Windows.

Rick Schummer

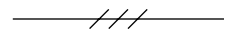

# **Computer Clubs**

SHCC has contacted six known computer clubs in the area with an offer of reciprocating admission to meetings. Three clubs have responded positively, one is considering the offer, and the other two have not answered so far. The results are listed below:

newsletter publication.

SHCC members, please remember to show our appreciation whenever shopping for computer products by frequenting our participating local merchants.

If you have software you are not using, consider donating to the club as a door prize. It's a great way to make space in your storage area and help a fellow SHCC club member.

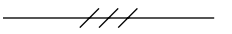

# **Vendor Press Releases**

**DCC Computer Outlet** offers both new and used equipment. When our leased equipment comes off lease, computers and peripherals that are not purchased through a buy-out option are remarketed and sold in our public store. We carry name brands such as IBM, Apple, AST, Hewlett Packard, Compaq, and much more!! Trade in or upgrade your present systems. For your convenience, we also offer a DCCFAX On Demand System which will enable you to obtain our current inventory list. Simply dial 419-891-7500 and follow the automated directions. To make your trip to our store more than worthwhile, we are offering your members a 10% discount on DOS equipment, a 5% discount on Apple equipment, plus discounted pricing on new and special purchase equipment!! Dana Commercial Credit, 393 Tomahawk Dr.,Maumee, OH 43537 419- 891-7575. Fax419-891-7560

Gibson Research Corp. - **Spin Rite 3.1** PC user group upgrade and special discount offer 800-736-0637 ext.865, Fax 714-362-8808

**Supercut for Windows** - utility for copying and pasting portions of your screen into multimedia and desktop publishing applications.

**I'll Be Back**, screen lock software that secures your PC yet allows others to leave messages.

**Common-link** allows UNIX workstations to read, write and format Macintosh or DOS 1.44MB floppy disks.

**SciTech Software for Science**, 800-622-3345, 96 page catalog on more than 1500 products for Scientific and Technical Software.

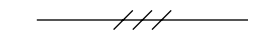

Sterling Heights Computer Club September 1994 - page 17

If there are other magazines which you would like to reprint articles from, please contact the President for SHCC to request permission.

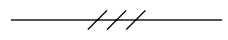

## **NEW MEMBER BOUNTY**

A bounty on new members is being offered to any member who brings them in. When a new person joins the club, the member will receive a certificate good for a free disk from the Public Domain Library.

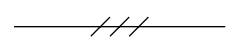

# **POSSIBLE MEETING TOPICS**

The officers are considering the items in the following list as meeting topics. If you have any other topics or if you would like some topic done sooner, please contact any officer.

Auto scheduler Disk caching FAX boards File managers New Wave Paradox 3.5 Printers, color RAM disk usage Software ethics

 $\frac{1}{1}$ 

## **Welcome New Members!**

There are three new member this month at SHCC. Please welcome Michael Francis, John Hecker, and Donald Vane.

We hope you enjoy SHCC and will gain computer knowledge and understanding from our meetings and other members.

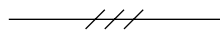

# **Door Prizes**

SHCC offers a door prize(s) at regularly scheduled club meetings.

Last month the door prize was a potpourri of various software donated by various sources. These packages included: WordStar 6.0 Lee Crawford Coral CD ROM Robert Shellabarger Calendar Creator Richard Kucejko<br>OS2 pen Ralph Osi Ralph Osinski FOX Phyllis Warren<br>OS2 mug Lindell I Lindell Beck Disk box Cliff Miller OS2 paperweight Richard Korneisel OS2 jacket Chester Ogar<br>OS2 cap Jack Knirk Jack Knirk PC World mouse pad Tom Grish WordStar Gerald Hallman

This month's door prize was not yet available at time of

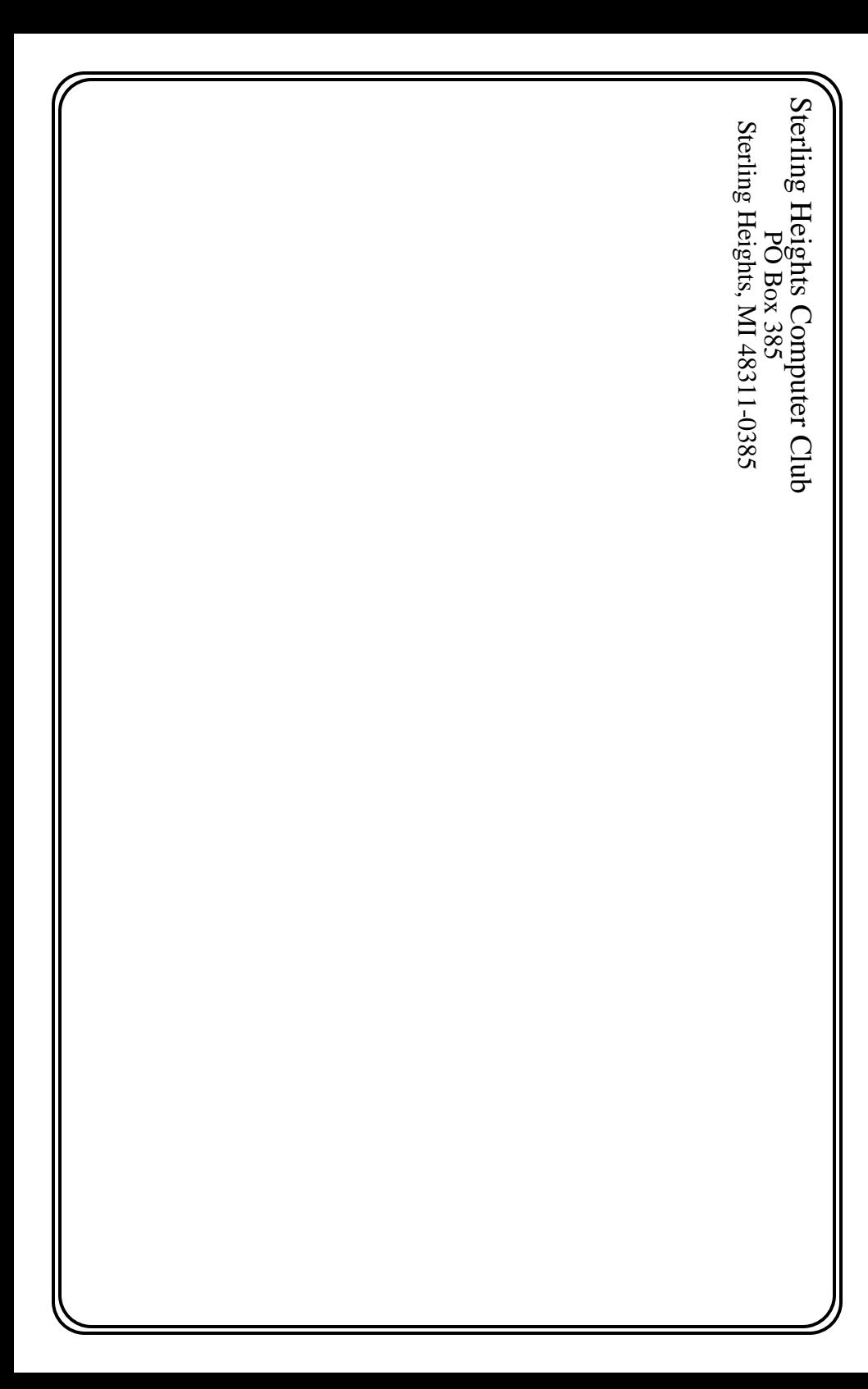

Sterling Heights Computer Club September 1994 - page 19

**CALENDAR OF EVENTS**

September 1994 5 - APPLE P.I.E. meeting 11 - SEMCO meeting 12 - CUE 80 meeting **13 - SHCC - Microsoft Access 2.0 on 2nd Tuesday** 14 - DMUG meeting 16 - MCUG meeting 19 - FoxPro SIG - TBD 20 - Novice SIG 20 - SHCC officers' meeting 27 - Power Users' SIG - TBD 28 - SCUG meeting October 1994 3 - APPLE P.I.E. meeting **4 - SHCC - Shareware night** 9 - SEMCO meeting 10 - CUE 80 meeting 11 - SHCC officers' meeting 12 - DMUG meeting 17 - FoxPro SIG - TBD 18 - Novice SIG 21 - MCUG meeting 25 - Power Users' SIG - TBD 26 - SCUG meeting November 1994 **1 - SHCC - Mark Tallman of Symantec will present Norton Utilities 8.0 and Act!** 7 - APPLE P.I.E. meeting 8 - SHCC officers' meeting 9 - DMUG meeting 13 - SEMCO meeting 14 - FoxPro SIG - TBD 14 - CUE 80 meeting 15 - Novice SIG 18 - MCUG meeting 22 - Power Users' SIG - TBD 30 - SCUG meeting

December 1994 5 - APPLE P.I.E. meeting **6 - SHCC - Information Super-Highway** 11 - SEMCO meeting 12 - CUE 80 meeting 13 - SHCC officers' meeting 14 - DMUG meeting 16 - MCUG meeting 19 - FoxPro SIG - TBD 20 - Novice SIG 27 - Power Users' SIG - TBD 28 - SCUG meeting January 1995 3 - APPLE P.I.E. meeting **4 - SHCC - TBD** 9 - SEMCO meeting 10 - CUE 80 meeting 11 - SHCC officers' meeting 12 - DMUG meeting 17 - FoxPro SIG - TBD 18 - Novice SIG

- 21 MCUG meeting
- 25 Power Users' SIG TBD
- 26 SCUG meeting

February 1995

- 6 APPLE P.I.E. meeting
- **7 SHCC TBD**
- 8 DMUG meeting
- 12 SEMCO meeting
- 13 CUE 80 meeting
- 14 SHCC officers' meeting
- 17 MCUG meeting
- 20 FoxPro SIG TBD
- 21 Novice SIG
- 22 SCUG meeting
- 28 Power Users' SIG TBD

44